1. I UNI•Logins loginbillede vælges 'Glemt brugernavn eller adgangskode'

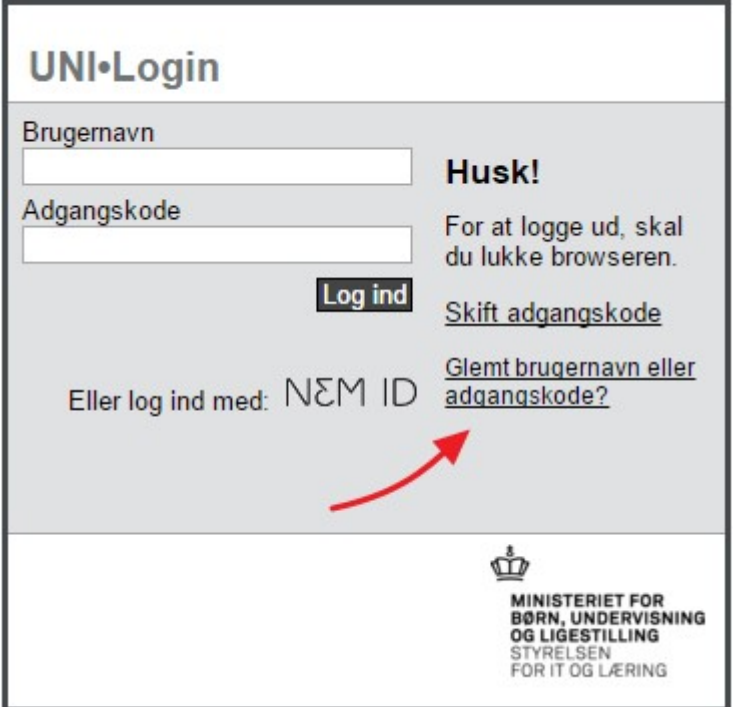

2. Vælg "Log på med NemID"

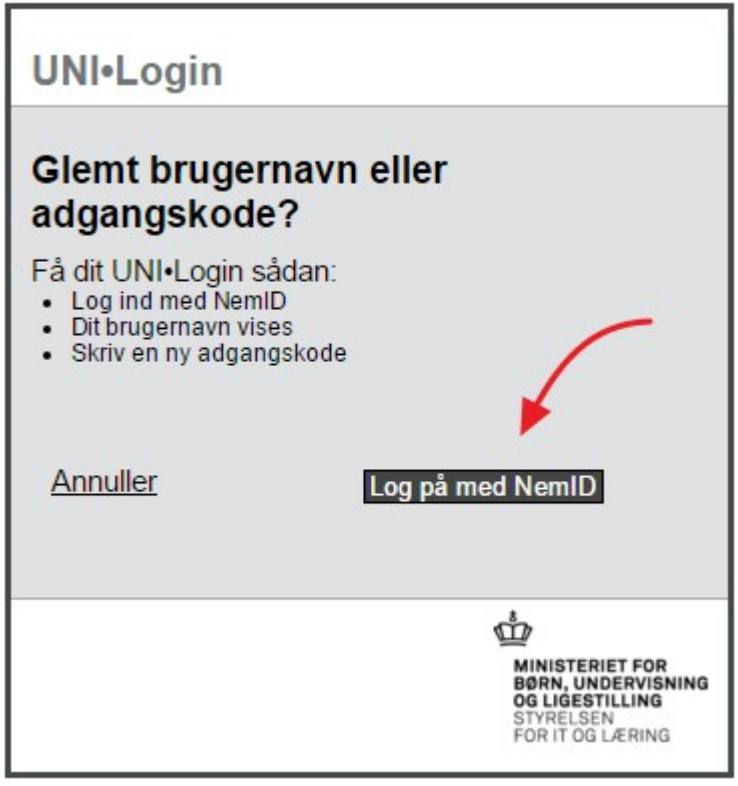

3. Brug dit personlige NemID til at logge på

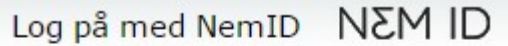

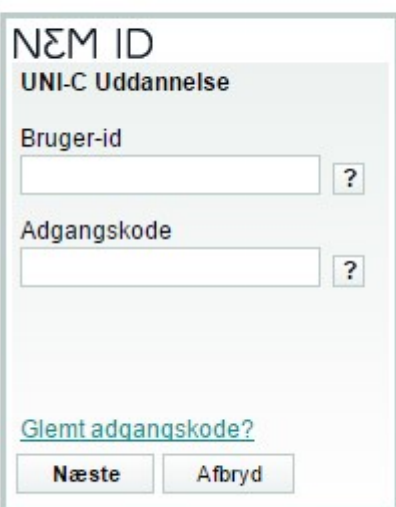

4. Notér dit brugernavn og indtast en ny adgangskode

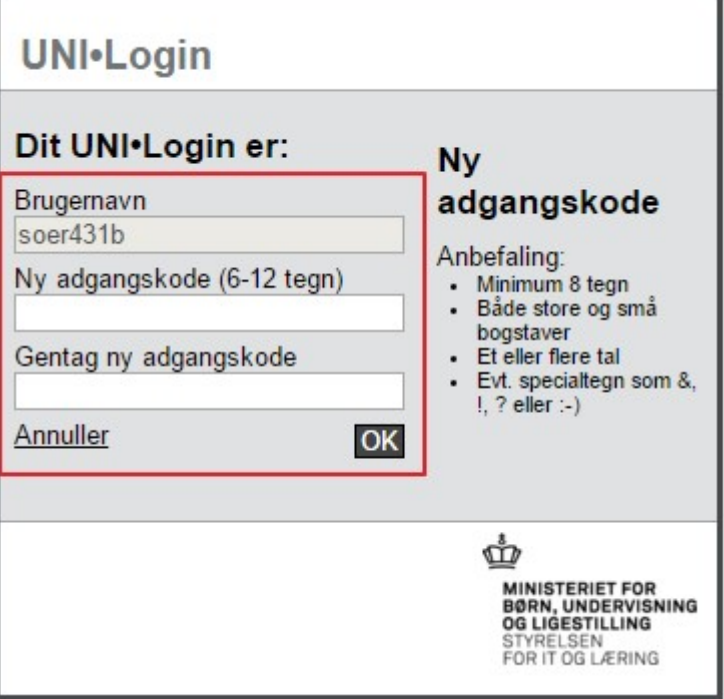

Dit UNI-Login og adgangen virker med det samme.